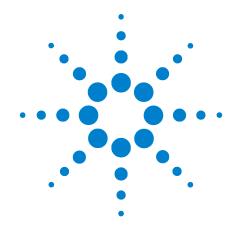

Agilent 85130E NMD 2.4 mm to 7 mm Adapter Kit

# **Operating and Service Manual**

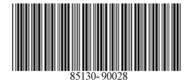

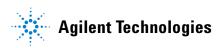

#### **Notices**

© Agilent Technologies, Inc. 1989, 2004, 2013

No part of this manual may be reproduced in any form or by any means (including electronic storage and retrieval or translation into a foreign language) without prior agreement and written consent from Agilent Technologies, Inc. as governed by United States and international copyright laws.

#### **Manual Part Number**

85130-90028

#### **Edition**

October 2013 Supersedes: July 2004

Agilent Technologies, Inc. 5301 Stevens Creek Blvd Santa Clara, CA 95051

#### **Warranty**

The material contained in this document is provided "as is," and is subject to being changed, without notice, in future editions. Further, to the maximum extent permitted by applicable law, Agilent disclaims all warranties, either express or implied, with regard to this manual and any information contained herein, including but not limited to the implied warranties of merchantability and fitness for a particular purpose. Agilent shall not be liable for errors or for incidental or consequential damages in connection with the furnishing, use, or performance of this document or of any information contained herein. Should Agilent and the user have a separate written agreement with warranty terms covering the material in this document that conflict with these terms, the warranty terms in the separate agreement shall control.

### **Technology Licenses**

The hardware and/or software described in this document are furnished under a license and may be used or copied only in accordance with the terms of such license.

# **Restricted Rights Legend**

If software is for use in the performance of a U.S. Government prime contract or subcontract, Software is delivered and licensed as "Commercial computer software" as defined in DFAR 252.227-7014 (June 1995), or as a "commercial item" as defined in FAR 2.101(a) or as "Restricted computer software" as defined in FAR 52.227-19 (June 1987) or any equivalent agency regulation or contract clause. Use, duplication or disclosure of Software is subject to Agilent Technologies' standard commercial license terms, and non-DOD Departments and Agencies of the U.S. Government will receive no greater than Restricted Rights as defined in FAR 52.227-19(c)(1-2) (June 1987). U.S. Government users will receive no greater than Limited Rights as defined in FAR 52.227-14 (June 1987) or DFAR 252.227-7015 (b)(2) (November 1995), as applicable in any technical data.

#### **Safety Notices**

#### CAUTION

A **CAUTION** notice denotes a hazard. It calls attention to an operating procedure, practice, or the like that, if not correctly performed or adhered to, could result in damage to the product or loss of important data. Do not proceed beyond a **CAUTION** notice until the indicated conditions are fully understood and met.

#### WARNING

A WARNING notice denotes a hazard. It calls attention to an operating procedure, practice, or the like that, if not correctly performed or adhered to, could result in personal injury or death. Do not proceed beyond a WARNING notice until the indicated conditions are fully understood and met.

# 85130E Adapter Kit

#### **General Information**

To obtain optimum performance from this adapter kit, observe these simple precautions:

- Make connections carefully to avoid misalignment and connector damage, which will result in inaccurate measurements.
- Keep the connectors free of dirt and any particles.
- When you clean the connectors, try using compressed air first. Do not use abrasives. With a clean foam swab, apply only isopropyl alcohol.
- For more information, refer to the *Connector Care for RF and Microwave Coaxial Connectors* document. It can be viewed online by searching for part number 08510-90064 at www.agilent.com.

#### **Description**

The 85130E adapter kit contains two NMD-2.4 mm (f) to 7 mm adapters. The test set end of the adapters has a NMD-2.4 mm (f) connector while the Device Under Test (DUT) end has a precision 7 mm connector. You should never attempt to use these adapters on test sets with 7 mm ports.

#### **Contents**

The 85130E kit contains the following:

- Test port adapter, NMD-2.4 mm (f) to 7 mm (Agilent part number 85130-60014), quantity 2
- · Storage box, foam-lined
- Operating and Service Manual
- Spanner wrench

# **Specifications**

Agilent Technologies guarantees that your adapters will equal or exceed the following specifications.

Figure 1 85130E Specifications

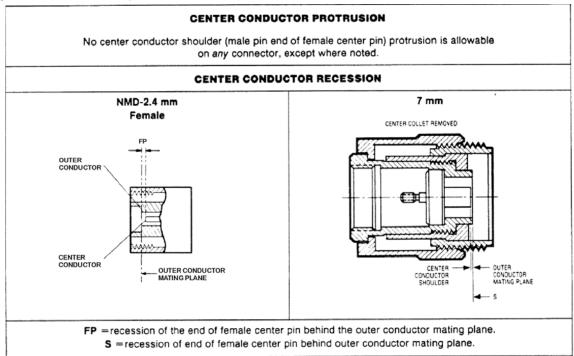

| Connector                | Allowable Recession |                    |  |  |  |
|--------------------------|---------------------|--------------------|--|--|--|
|                          | mm                  | in                 |  |  |  |
| NMD-2.4 mm female        | 0.000 to +0.056     | 0.000 to +0.0022   |  |  |  |
| 7 mm with collet         | -0.051* to -0.254*  | -0.002* to -0.010* |  |  |  |
| 7 mm with collet removed | +0.0051 to +0.020   | +0.0002 to +0.0008 |  |  |  |
| * Signifies protrusion   |                     |                    |  |  |  |
| ELECTRICAL               |                     |                    |  |  |  |
| Adapter                  | Frequency Range     | Return Loss        |  |  |  |
| NMD-2.4 mm (f) to 7 mm   | DC to 8 GHz         | ≥ 32 dB            |  |  |  |
|                          | 8 GHz to 18 GHz     | ≥ 26 dB            |  |  |  |

# **Proper Use**

Attach the adapters to the test ports and tighten them finger tight. Use the spanner wrench to hold the test set end of the adapter and torque the test set connector with a 20 mm torque wrench set to 96 N-cm (8 in-lb).

#### **Performance Tests**

Use a network analyzer to perform the following return loss test on your adapters as soon as you receive them. Periodically repeat the test to determine if the performance meets the electrical specifications stated above, or if they need to be replaced. An initial period of one year between performance tests is recommended.

| Required Equipment                                                                                  | Agilent Model or Part Number                                                                                  |
|----------------------------------------------------------------------------------------------------|----------------------------------------------------------------------------------------------------|
| Network analyzer –<br>18 GHz (or higher)<br>measurement capability – with<br>time domain option 010 | PNA with Option 010 (See PNA Family Microwave Network Analyzers Configuration Guide, part number 5990-7745EN) |
| 7 mm loads (included in the 85050B calibration kit)                                                 | 85050-60006                                                                                                   |
| 7 mm 50 ohm airline, 10 cm<br>(included in the 85051B<br>verification kit)                          | 85051-60007                                                                                                   |

Figure 2 Return Loss Setup

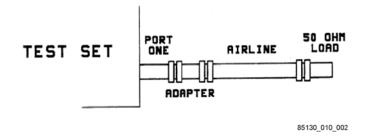

Return loss is measured by connecting a 50 ohm fixed load termination through a 10 cm airline to the adapter, then attaching the adapter to port one of the test set (see Figure 2).

The effects of an imperfect load may be gated out using the network analyzer time domain option.

# **NOTE**Refer to your network analyzer's Help system for specific instructions on using the functions mentioned in the return loss test below.

- 1. Preset the analyzer.
- 2. Set a stimulus start frequency of the analyzer's lowest frequency.
- 3. Set a stimulus stop frequency of 18 GHz.
- 4. Set an IF bandwidth of 100 Hz.
- 5. Perform, and then save, a 2.4 mm 1-port  $S_{11}$  calibration.
- 6. With correction turned on, select the time domain mode.
- 7. Set a stimulus start time for the sweep to -0.05 nano-seconds.

- 8. Set a stimulus stop time for the sweep to 1.0 nano-seconds.
- 9. Select the gating function and gate-out everything but the adapter. See Figure 3.
- 10. Select the analyzer's frequency domain mode.
- 11. Use the markers to read the return loss value.

Figure 3 Analyzer Trace Showing Location of Gates and Airline

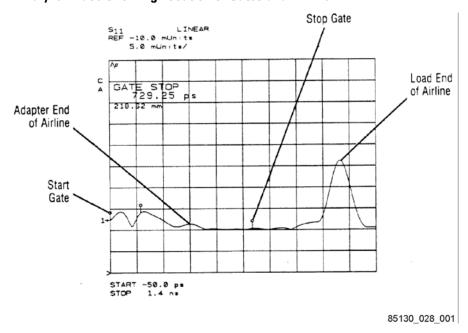

#### **Performance Test Record**

| ELECTRICAL SPECIFICATIONS |                 |             |          |  |  |
|---------------------------|-----------------|-------------|----------|--|--|
| Tested by:                |                 |             |          |  |  |
| Date:                     |                 |             |          |  |  |
| Adapter                   | Frequency Range | Return Loss | Measured |  |  |
| NMD-2.4 mm (f) to 7 mm    | DC to 8 GHz     | ≥ 32 dB     |          |  |  |
|                           | 8 GHz to 18 GHz | ≥ 26 dB     |          |  |  |

#### **Replaceable Parts**

Only the center collet of the 7 mm connector is field-replaceable. If the collet becomes damaged, or loses its springiness, or will not return to position after being depressed, or does not protrude 0.002 - 0.010 inches (0.05 - 0.25 mm) beyond the mating plane of the outer conductor, it must be replaced. To replace the collet, use the extractor tool (not included) and the precision 6-slot replacement collet (not included). Part numbers for these items are provided in the following table. Refer to the *Connector Care for RF and Microwave Coaxial Connectors* document for more information.

# **Equipment and Supplies**

The following equipment and supplies are required for the maintenance and use of, but are not supplied with, your 85130E adapter. kit.

| Item                                                                           | Part Number                        |
|--------------------------------------------------------------------------------|------------------------------------|
| 7 mm gage kit (part of 85050B calibration kits)                                | 85050-80012                        |
| 2.4 mm gage set (part of 85056A calibration kit)                               | 11752-60107 (f)<br>11752-60108 (m) |
| Torque wrench, 20 mm, 96 N-cm (8 in-lb)                                        | 8710-1764                          |
| Torque wrench, 3/4", 136 N-cm (12 in-lb) (part of the 85050B calibration kits) | 8710-1766                          |
| Extractor tool (used to remove the collet)                                     | 5060-0236                          |
| Document: Connector Care for RF and Microwave Coaxial Connectors               | 08510-90064                        |
| Precision 6-slot collet                                                        | 85050-20001                        |

# **Contacting Agilent**

Assistance with test and measurement needs and information on finding a local Agilent office are available on the Web at:

www.agilent.com/find/assist

#### NOTE

In any correspondence or telephone conversation, refer to the Agilent product by its model number and full serial number. With this information, the Agilent representative can determine whether your product is still within its warranty period.